Superficie de la guía del papel

# orothe

#### *Introducción*

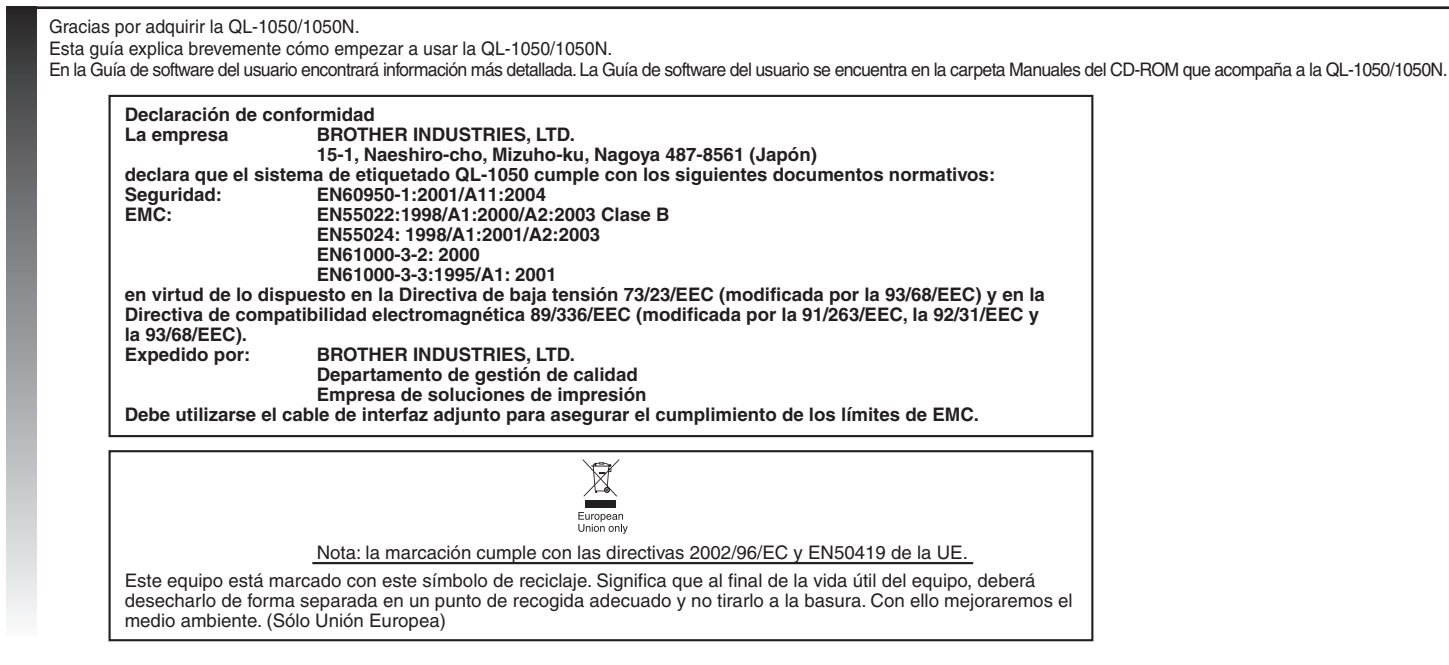

Conecte el cable de alimentación C.A. a la QL-1050/1050N y a continuación enchufe el cable de alimentación a una toma de corriente estándar.

• Compruebe que la toma de corriente es de 220-240 V C.A. antes de enchufar el cable. Ø • Retire el cable de alimentación de la toma de corriente cuando termine de utilizar la QL-1050/1050N. • No tire del cable cuando lo desenchufe de la toma de corriente. Los conductores del cable podrían resultar dañados. • Sitúe la impresora cerca de una toma de corriente donde el cable pueda desenchufarse fácilmente.

# Desembalaje de la QL-1050/1050N

# Conexión a la fuente de alimentación

**Acople la bandeja de papel a la parte delantera de la QL-1050/1050N como se muestra en la imagen.**

- Retire la bandeja de etiquetas cuando imprima más de 10 etiquetas de modo continuo y corte cada una automáticamente.
- Cuando imprima en un rollo continuo con una longitud de más de 152 mm, cierre la bandeja de etiquetas; de lo contrario provocará un atasco.

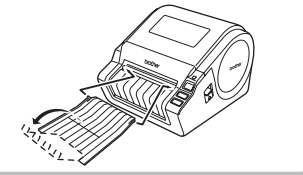

**READER** 

# Instalación de la bandeja de etiquetas

## Instalación del rollo DK

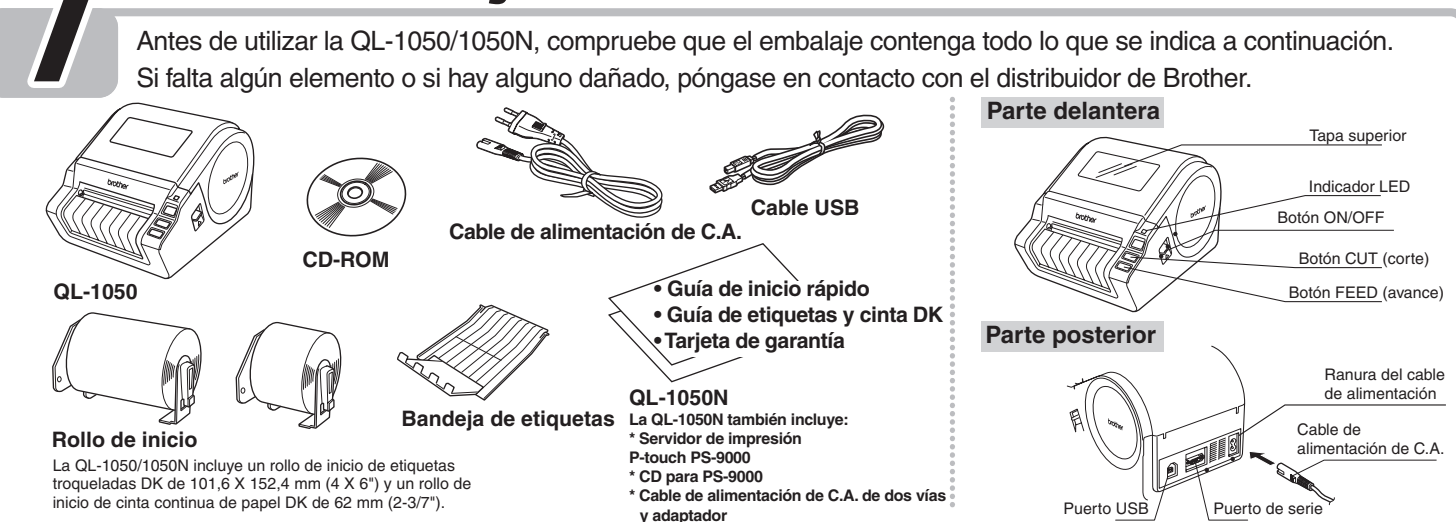

#### *Precauciones generales y otra información*

- Tire siempre del enchufe cuando vaya a retirar el cable de alimentación o vaya a introducirlo en la toma de corriente. No tire del cable de alimentación. Los conductores del cable podrían resultar dañados No utilice el cable de alimentación incluido con otros productos. No utilice un cable de alimentación dañad
- Utilice sólo la fuente de alimentación y el cable USB autorizados para la QL-1050/1050N.
- Desenchufe el cable de alimentación inmediatamente y deje de usar la impresora si percibe un olor anómalo, calor, decoloración, deformación o algo inusual mientras la utiliza y está almacenada.
- No retire el cable de alimentación ni lo enchufe en la toma de corriente con las manos mojadas. • Asegúrese de desconectar la QL-1050/1050N de la toma de corriente si no va a utilizarla durante un período prolongado de tiempo.
- La impresora debe instalarse cerca de un enchufe eléctrico estándar fácilmente accesible.
- Las piezas internas de la impresora están muy calientes después de utilizarla. No toque el cabezal de impresión con las manos descubiertas para evitar quemaduras.
- No coloque la QL-1050/1050N bajo radiación solar directa, cerca de estufas ni otros electrodomésticos calientes, ni en ningún lugar expuesto a temperaturas extremadamente altas o bajas, alta humedad o polvo.
- Rango de temperaturas de funcionamiento estándar: de 10 ºC a 35 ºC. • Cuando utilice la impresora, no la coloque en un entorno inestable, como una mesa desvencijada o un estante elevado.
- No limpie la máquina con alcohol u otros disolventes orgánicos. Utilice sólo un paño seco y suave.
- Si se atascara el papel debido a una acumulación de adhesivo en la superficie de guía del papel, desenchufe el cable de alimentación de la toma de corriente y limpie la
- acumulación de adhesivo con un paño humedecido en etanol o alcohol isopropílico (limpiador).
- No toque ni presione el cabezal térmico de la QL-1050/1050N innecesariamente; de lo contrario puede dañar el cabezal y no obtener impresiones precisas.
- No inserte ningún objeto en la salida de etiquetas, puerto USB o puerto de serie ni los bloquee. • No coloque ningún objeto pesado sobre la QL-1050/1050N. No utilice la QL-1050/1050N con un objeto extraño dentro. Si entrara agua, sustancias metálicas o algún
- objeto extraño en la QL-1050/1050N, desconecte la máquina y póngase en contacto con el punto de venta de la impresora o su centro de servicio autorizado local. • No desmonte la QL-1050/1050N. Para la inspección, ajuste y reparación de la QL-1050/1050N, póngase en contacto con el punto de venta de la impresora o su centro
- de servicio autorizado local.
- No acerque la bolsa de embalaje de plástico a la cara, boca o nariz para evitar riesgos de asfixia. Mantenga la bolsa de plástico fuera del alcance de los niños.
- Para evitar daños por el cortador, haga lo siguiente: Cierre la tapa superior cuando el cortador esté en funcionamiento.
- El cortador no puede sustituirse. El número medio de cortes depende del entorno operativo.
- No ejerza demasiada presión sobre el cortador.
- No toque la cuchilla del cortador.
- No conecte la QL-1050/1050N a su equipo hasta que no lo indique el sistema durante la instalación del controlador de la impresora.
- ∙ Tenga cuidado de no arañar el CD-ROM. No coloque el CD-ROM en cualquier lugar expuesto a temperaturas altas o bajas. No coloque objetos pesados sobre el CD-ROM ni lo doble.<br>• El software del CD-ROM está diseñado para su
- 
- Use sólo accesorios y consumibles genuinos de Brother (con marcas DK LABELL‱, D.NG TAPEL‱, ). No utilice accesorios o consumibles no autorizados.<br>• El extremo del rollo DK está diseñado para no adherirse a la bobina cen última etiqueta, retire las etiquetas restantes, inserte otro rollo DK y vuelva a imprimir. Cada rollo contiene más etiquetas que el número indicado. Puede que no sea posible imprimir en las últimas etiquetas pero el
- número de hojas nunca será inferior al indicado.
- Compruebe la etiqueta en un área de muestra antes de su uso. • Si raspa la superficie impresa de la etiqueta con las uñas u objetos metálicos o la toca con las manos mojadas, sudorosas o con crema, etc., puede que el color cambie o desaparezca.
- 
- Algunos rollos DK utilizan adhesivo permanente en las etiquetas. Estas no pueden despegarse fácilmente tras su aplicación.<br>• Antes de usar etiquetas de CD/DVD, asegúrese de consultar el manual de instrucciones del reprod
- No utilice etiquetas de CD/DVD en un reproductor de carga por ranura, por ejemplo, un reproductor de coche con ranura para la introducción de CD. • No despegue la etiqueta de CD/DVD tras su aplicación, ya que podría desprenderse una fina capa de la superficie, dañando el disco.
- No aplique etiquetas de CD/DVD a discos diseñados para su uso con impresoras de chorro de tinta. Las etiquetas se suelen despegar de estos discos. El uso de discos con etiquetas despegadas puede provocar la
- pérdida de datos.
- Al aplicar etiquetas de CD/DVD, utilice el aplicador incluido con los rollos de etiquetas de CD/DVD. Si no lo hace podría dañar el reproductor de CD/DVD. • Los usuarios serán responsables de la aplicación de etiquetas de CD/DVD. Brother no se hace responsable de la pérdida de datos provocada por el uso inadecuado de etiquetas de CD/DVD. • Los niños no deben utilizar este equipo.
- Indicador LED
- Verde continuo: la QL-1050/1050N funciona correctamente. - Verde parpadeante: la QL-1050/1050N está recibiendo datos. No la apague.
- Naranja continuo: la tapa está abierta.
- Naranja parpadeante: enfriándose.
- Rojo parpadeante: errores (que el usuario puede resolver).
- Rojo continuo: error del sistema (que el usuario no puede resolver). • Microsoft y Windows son marcas comerciales registradas de Microsoft Corporation, USA.
- Macintosh y Mac OS son marcas comerciales registradas de Apple Computer, Inc.
- Los nombres de otros productos o software utilizados en este documento son marcas comerciales o marcas registradas de las respectivas empresas que los hayan desarrollado.

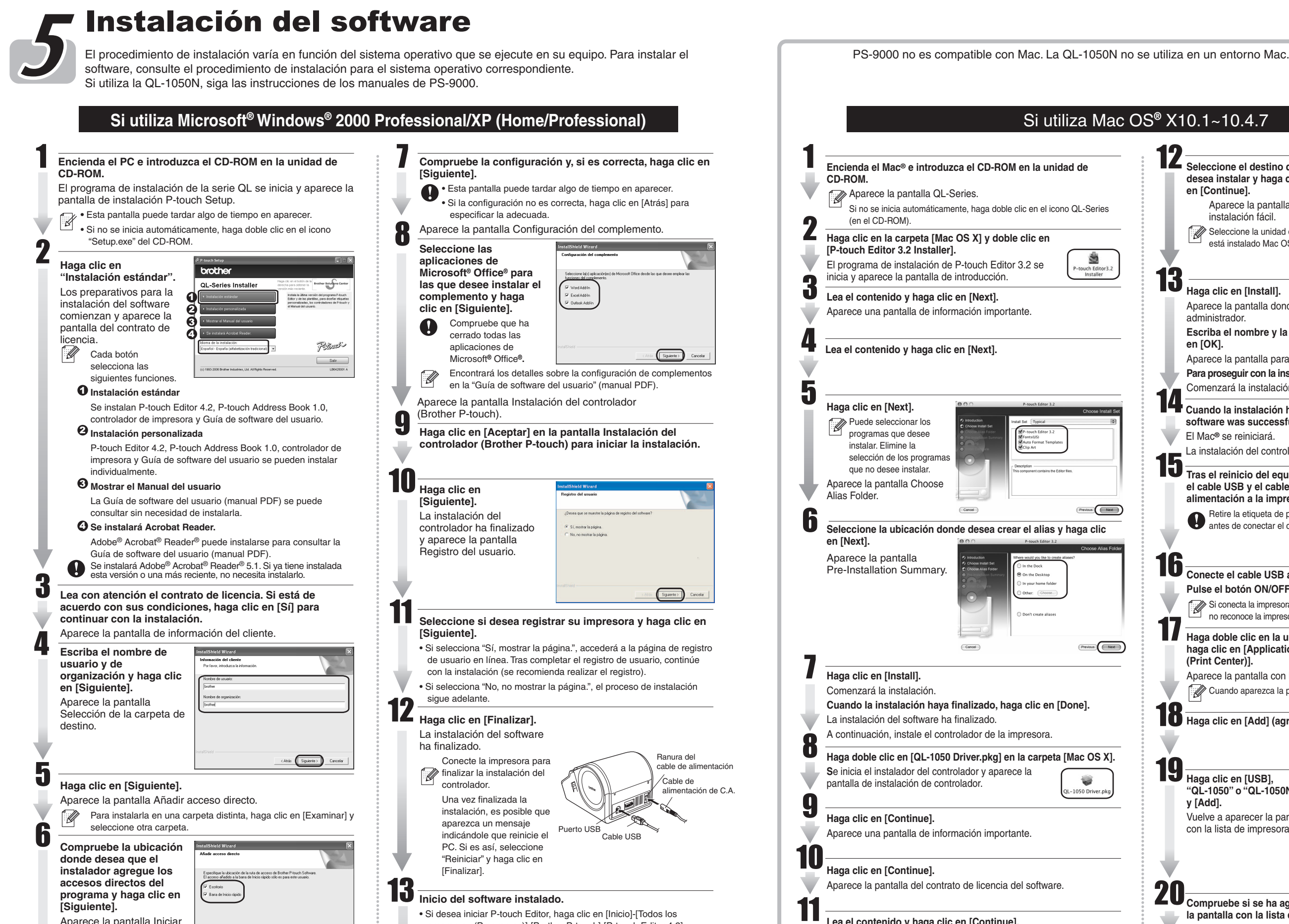

**Cierre la tapa hasta que suene un clic en los dos lados.** · Asegúrese de que los brazos del carrete están insertados con seguridad en las guías izquierda y derecha. · Inserte el carrete con el rollo DK situado a la derecha de la QL-1050/1050N. Presione el botón ON/OFF **algo al consultat de la carrete en sus**<br>para apagar la consultat de la pieza que de la consultat de la consultat de la consultat de la pieza que de la c<br>consultat de la consultat de la consultat d **para apagar la QL-1050/1050N. Levante las palancas izquierda y derecha situadas debajo de la tapa superior y ábrala. example 3**<br> **Example 2 Coloque el carrete en sus<br>
para apayar la compartimiento**<br> **guías del compartimiento del rollo DK. 2** Coloque el carrete en sus<br> **el porto del rollo DK**<br>
por debajo de la pieza que<br>
por debajo de la pieza que **sobresale y el hueco del cortador.** Si no puede pasar el extremo del rollo DK por la ranura, páselo 3 hasta que pueda verlo desde el otro lado y cierre la tapa. Presione el botón ON/OFF para encender la QL-1050/1050N y presione el botón FEED para ajustar el rollo.

programas (Programas)]-[Brother P-touch]-[P-touch Editor 4.2]. • Si desea iniciar P-touch Address Book, haga clic en [Inicio]-[Todos los programas (Programas)]-[Brother P-touch]-[P-touch Address Book 1.0].

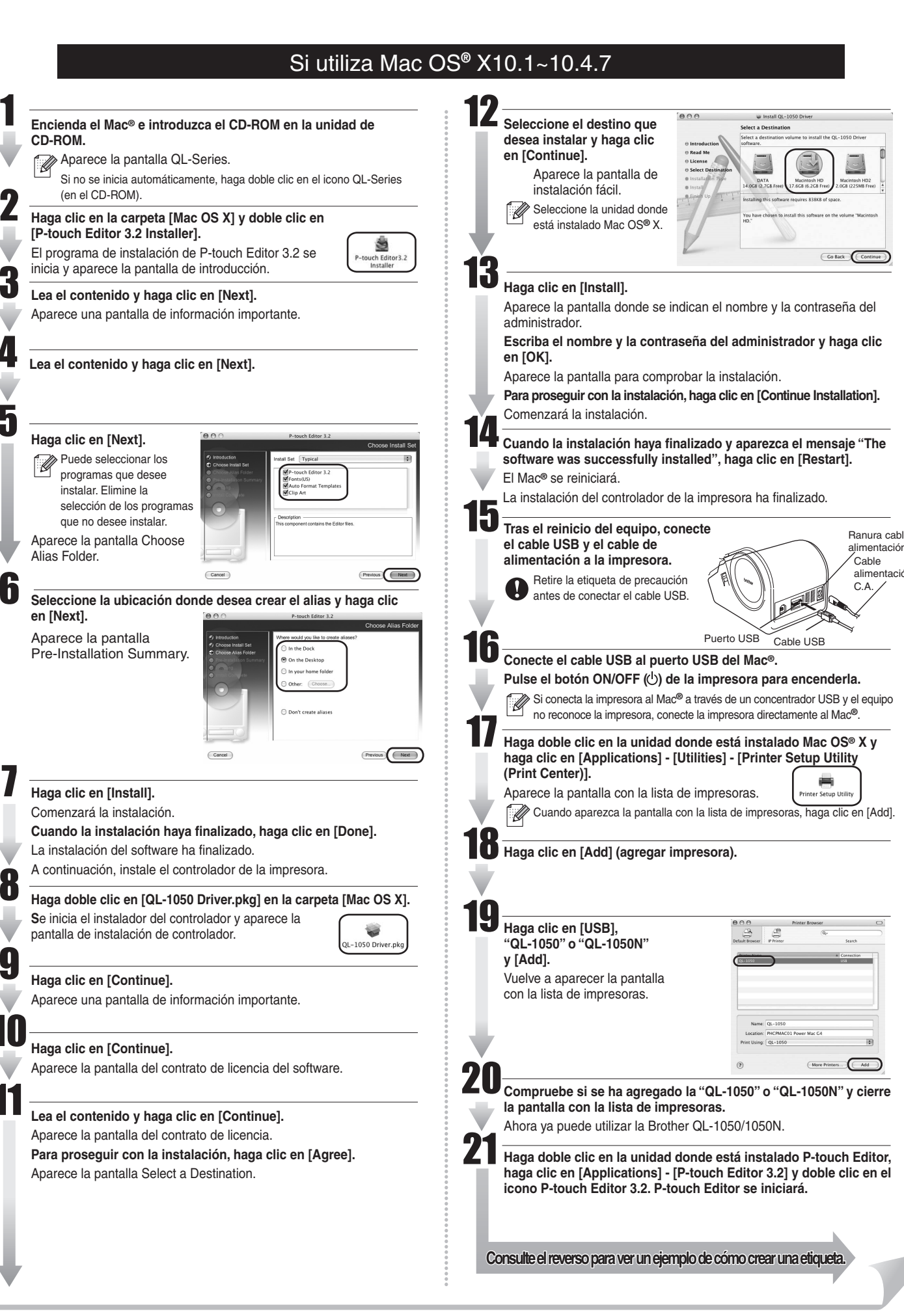

Aparece la pantalla Iniciar la copia de archivos.

< Atrás Siguiente > Cancelar

## [Primeros pasos]

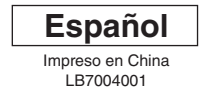

P-touch

# Guineach de **DE CHIA DE INICIO RÁPIDO**

**Consulte el reverso para ver un ejemplo de cómo crear una etiqueta. r c so etiqueta o** 

#### eke U www.brother.com

# [Creación de etiquetas]

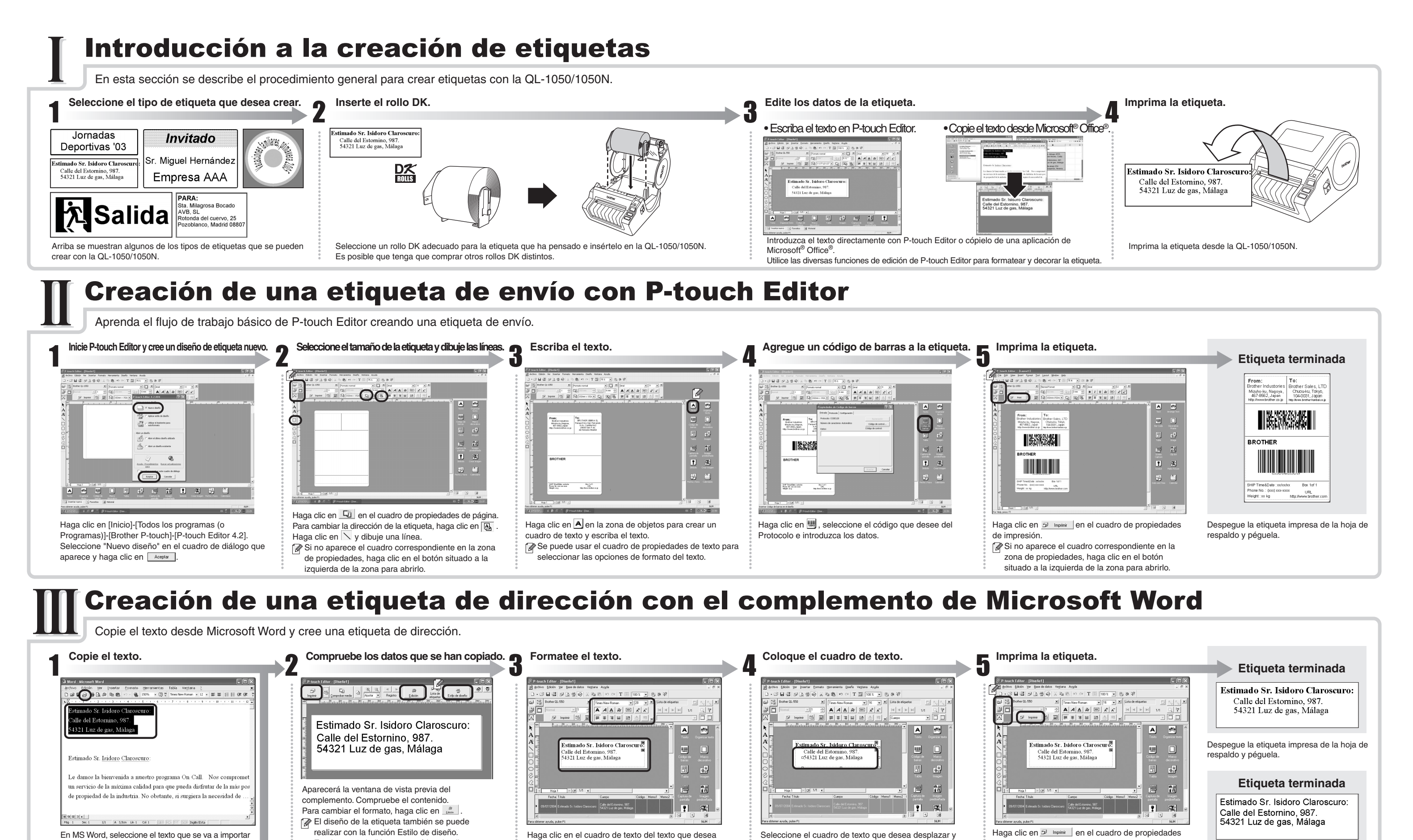

## Creación de etiquetas para titulares

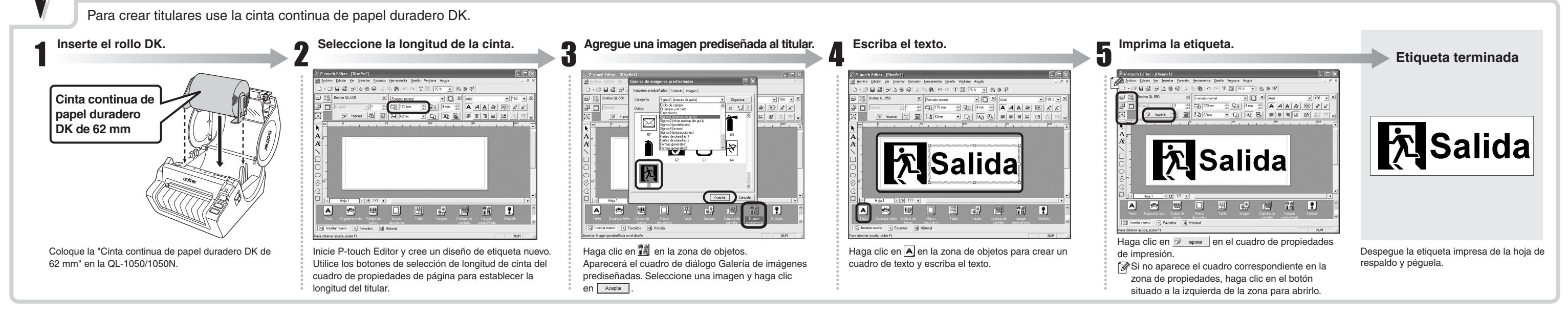

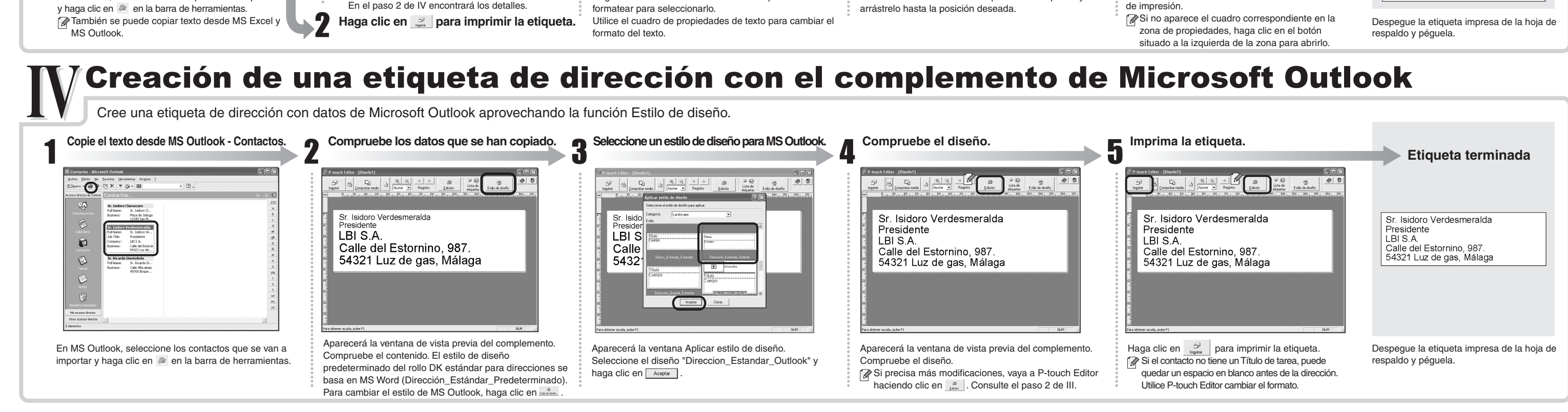

Cree una etiqueta de placa identificativa con rapidez y facilidad con el Asistente para autoformato.

### Creación de una etiqueta de placa identificativa con la función Asistente para autoformato

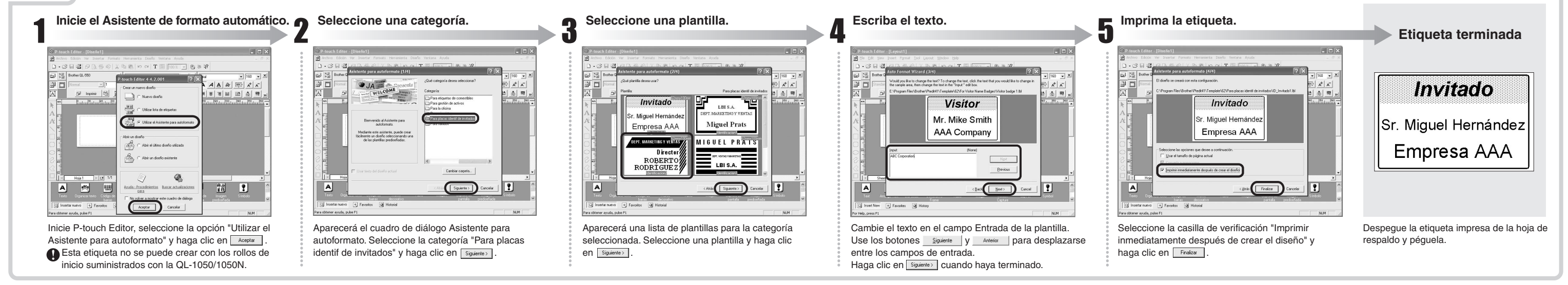

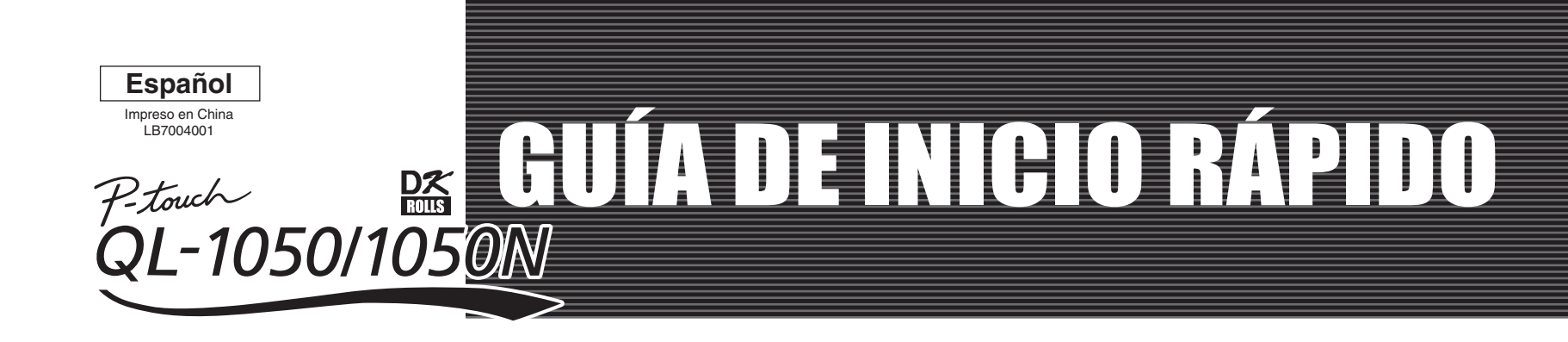